#### **Uživatelská příručka**

*Mini akční outdoorová kamera*

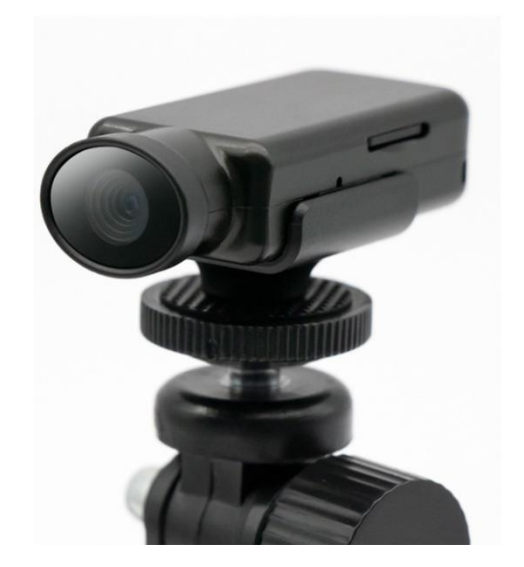

Před použitím si prosím pozorně přečtěte tuto uživatelskou příručku\* Pokud si chcete přečíst data nebo nabíjet, použijte prosím originální datový kabel (jiné datové linky nemusí být správně připojeny) \*Přístroj musí být nabit 5V napětím, pokud je použito 9V rychlé nabíjení , může to způsobit spálení přístroje\*

### **Funkce nahrávání videa:**

Posuňte přepínač do polohy ON. Červené světlo 3x pomalu zabliká a poté začne nahrávat.

**Poznámka:** V dobře osvětleném prostředí namiřte objektiv na objekt, udržujte vzdálenost větší než 50 cm od objektu a vyhněte se chvění. Výsledkem budou přirozené barvy, čisté scény a stabilní obraz. Tento produkt má video ve vysokém rozlišení a velké video soubory. Když je úložiště plné, soubory se budou cyklicky přepisovat, prosím uložte je včas.

### **Detekce Pohybu:\_**

Připojte přístroj k počítači a najděte v něm textový soubor SETTING Rozklikněte tento soubor a uvidíte nastavení přístroje:

**1080P:0 RECYCLE:1 MOTION:0 TIME:1 FILETIME:5**

Pokud u názvu **MOTION** změníte defaultní číslo 0 na 1, tak tímto krokem zapnete detekci pohybu. Poté když přístroj zaznamená pohyb, pak zabliká červená dioda.

# **Uložit/Vypnout:**

Přepněte vypínač zpět do polohy vypnuto, soubor se uloží a vypne se napájení.

#### **Připojte se k počítači/webové kameře počítače:**

Nepřipojujte se k počítači během nahrávání nebo nahrávání, jinak může dojít ke ztrátě nahraných souborů. Bez ohledu na to, zda je stroj napájen nebo ne, otočte vypínač napájení zpět do polohy vypnuto a připojte se k počítači. Chcete-li zajistit stabilní připojení, použijte pro připojení k počítači originální datový kabel. 1/ Lze jej připojit k počítači jako počítačovou kameru. 2/ Můžete si prohlížet nahrané soubory uvnitř přístroje. Pokud video nelze normálně přehrát nebo zamrzne, můžete soubor nejprve zkopírovat a stáhnout přehrávač Tencent, abyste soubor přehráli.

# **Formát SD karty (vymaže data):**

Formátování lze použít, když přístroj selže nebo je třeba vymazat data. Pozor na zálohování důležitých souborů! krok: Připojte se k počítači prostřednictvím přístroje; Poklepáním na počítač vyhledejte písmeno jednotky počítače; Nejprve zálohujte důležité soubory; Klepněte pravým tlačítkem myši na písmeno jednotky, vyhledejte možnost formátu a klepněte levým tlačítkem;

Systém souborů je FAT32 a velikost alokační buňky je 32 kB; Klikněte na start, počkejte, až formátování proběhne úspěšně, ukončete stroj a normálně jej používejte.

Poznámka: Pokud nemáte v počítači možnost FAT32/32KB, musíte si stáhnout software DISKGENIUS provádí operace formátování.

# **Nastavení času:**

# **Metoda 1.**

- 1. Připojte stroj k počítači a najděte v něm < SET TIME.exe >;
- 2. Zkopírujte soubor na plochu pro zálohování, poté poklepáním na levé tlačítko otevřete synchronizační nástroj, jak je znázorněno na obrázku, a poté klikněte na Exit pro ukončení;
- 3. V případě nepřerušeného napájení bude pokračovat v chůzi po změněné době. a musíte resetovat čas poté, co byl stroj delší dobu bez napájení.

# **Metoda 2.**

- 1. Připojte přístroj k počítači a najděte v něm textový soubor TIME (.txt) (pokud se úprava času nezdaří, můžete soubor TIME smazat přímo a znovu se připojit k počítači, čas musí být dvoumístný);
- 2. Otevřete soubor a změňte obsah souboru, napište jej nahoru, bez mezer. Například: Původní čas:2017-06-12,23:59:59 Změnit na need time:2020-08-15,04:52:09. Po změně obsahu souboru, jak je znázorněno na obrázku, soubor uložte a zavřete.
- 3. Odpojte počítač a okamžitě jej zapněte a vypněte, systém automaticky načte změněný čas a bude udržovat upravený čas v

chodu, pokud není napájení přerušeno. Poté, co byl stroj delší dobu bez napájení, musíte čas znovu nastavit. Poté, co systém stroje načte čas, bude obsah dokumentu obnoven do původního času: 2017-06-1223:59:59

#### **Nabíjení:**

Přepněte hlavní vypínač zpět do polohy vypnuto a připojte nabíječku nebo počítač k nabíjení. Když se stroj nabíjí, červené světlo rychle bliká; když je baterie plně nabitá, modré světlo vždy svítí. Tip: Pokud nebyl stroj dlouhou dobu nabíjen a baterie je příliš vybitá, použijte k nabíjení nabíječku, jinak můžete k nabíjení použít počítač.

#### **Otázky a odpovědi:**

- 1. Připojeno k počítači nebo mobilnímu telefonu, disk nelze najít, připojení je nestabilní a nenabíjí se? Ujistěte se, že používáte originální datový kabel, jinak nelze disk najít a připojení je nestabilní. Pro připojení telefonu se navíc ujistěte, že telefon má funkci OTG a je zapnutý.
- 2. Žádná odezva při zapnutí? Protože je při vybití baterie zachována pouze funkce času, měli byste před dalším pokusem trpělivě počkat 1 hodinu (nabíjení).
- 3. EDALE HEQORANDUS JORDALE HAMBULE HAMBA JE AZ RAKULA KANAL TARA PARA SERIA DELA
- 4. Špatný záznam zvuku a videa, nejasné? Záznam zvuku je lepší v rozsahu 5 metrů a vzdálenost videa je asi 2,3 metru. Před nahráváním můžete otřít polohu objektivu. Otisky prstů také způsobí nejasnosti a silné chvění také způsobí rozmazání videa.
- 5. Synchronizace času není úspěšná? Postupujte podle pokynů [ Nastavení času], nejprve vyzkoušejte metodu jedna s počítačem: Pokud ne, můžete použít metodu dvě. Ujistěte se, že formát souboru musí být správný (pokud je soubor nesprávný nebo jej nelze změnit, můžete jej přímo smazat a soubor TIME.txt se po restartu znovu vygeneruje). Po uložení souboru (ujistěte se, že

změněný soubor je stále soubor txt) Vysuňte zařízení z počítače nebo mobilního telefonu a poté zařízení odpojte, abyste zabránili neúspěšné synchronizaci souborů v důsledku přímého odpojení zařízení.

- 6. Potřebujete resetovat čas, když je baterie vybitá? Stroj si vyhradí trochu baterie pro čas. Lze jej používat cca 1 týden. Nabijte jej prosím včas. Pokud je zcela vybitý, musíte čas znovu synchronizovat.
- 7. Efekt přehrávání videa není dobrý, zamrzá a zvuk je přerušovaný? Před přehráváním zkopírujte video soubor do počítače nebo mobilního telefonu. Navíc si můžete stáhnout Tencent player pro lepší přehrávání.
- 8. Chybí dříve nahraný soubor? Tento produkt má video ve vysokém rozlišení a velké video soubory. 8GB dokáže uložit cca 50 minut videa (ostatní kapacitu lze zhruba spočítat). Když je úložiště plné, soubor bude přepsán ve smyčce, uložte jej prosím včas.

Pozn: Ovládání přístroje se může v závislosti na jednotlivých sériích drobně lišit. Přístroj používejte v souladu s platnými právními předpisy. Dodavatel nenese žádnou odpovědnost za použití přístroje v rozporu s těmito předpisy.